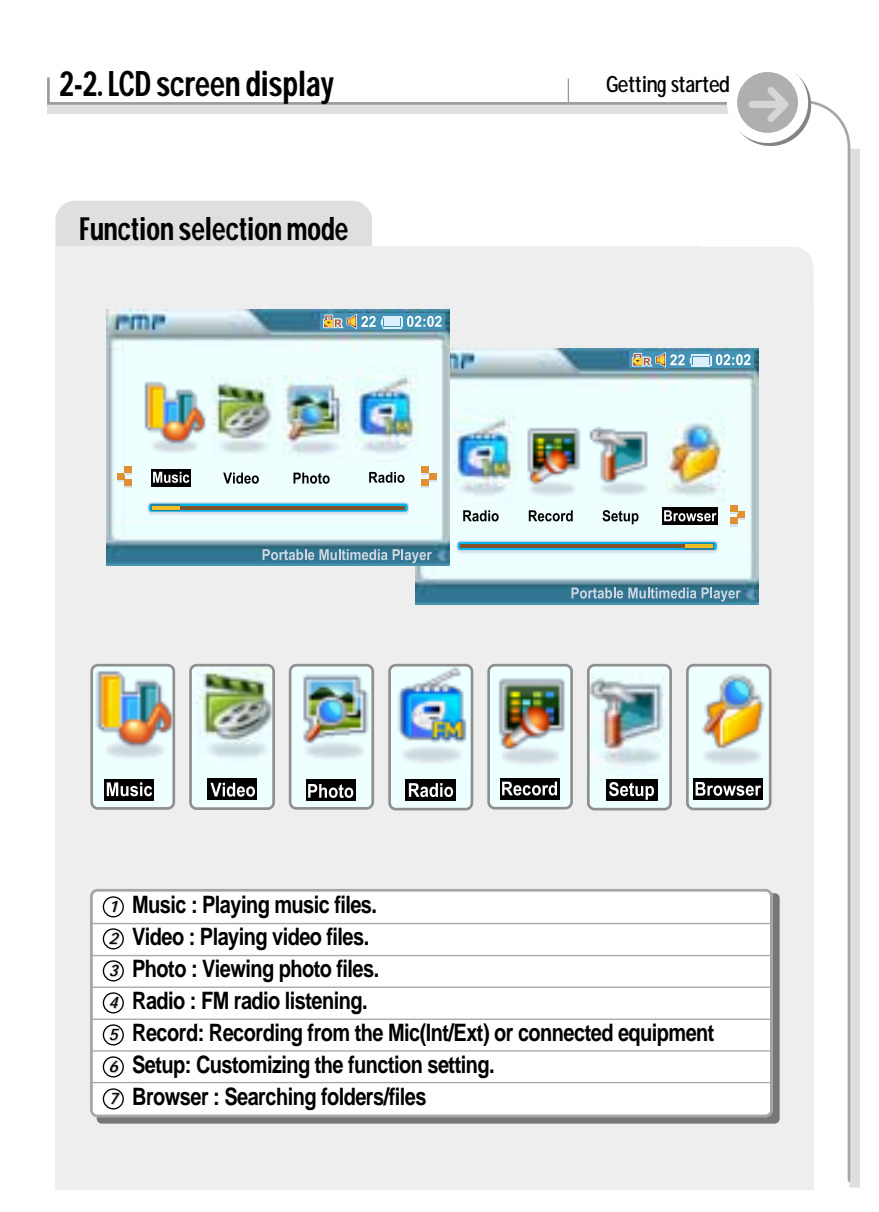

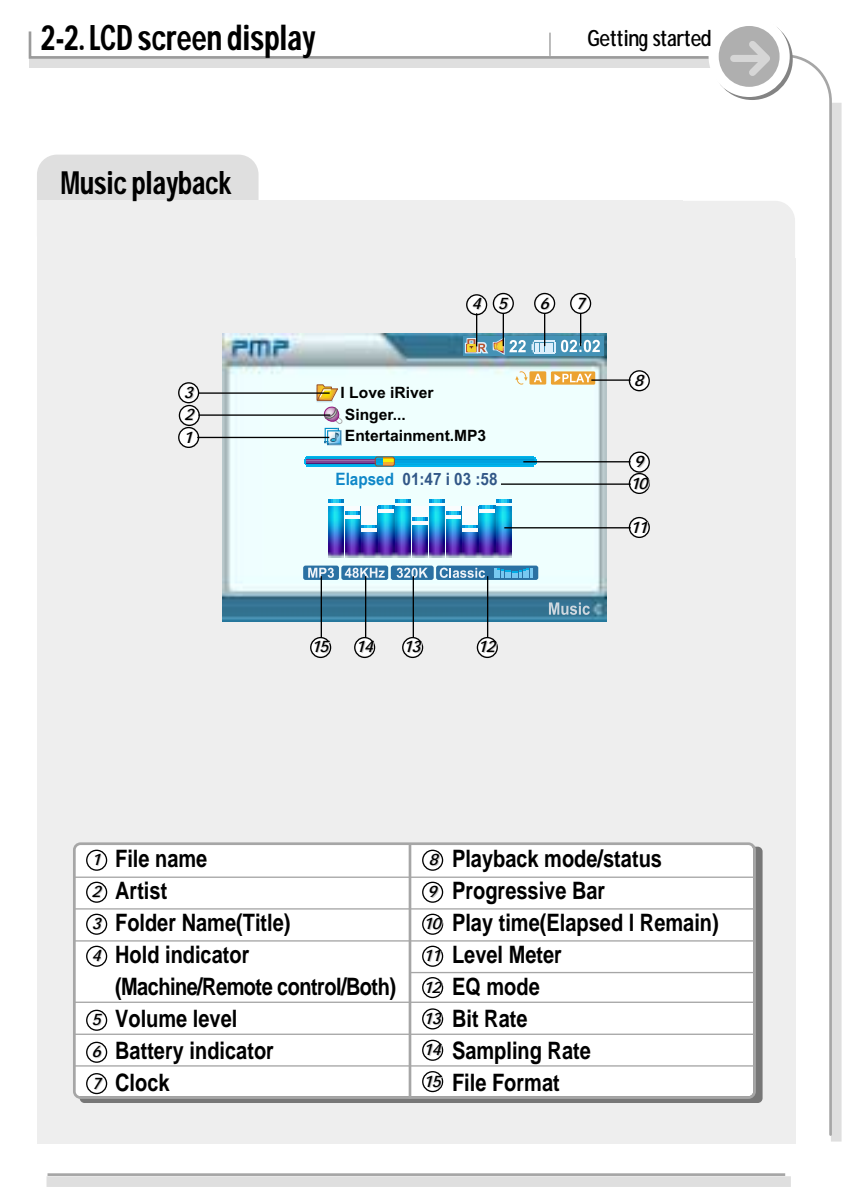

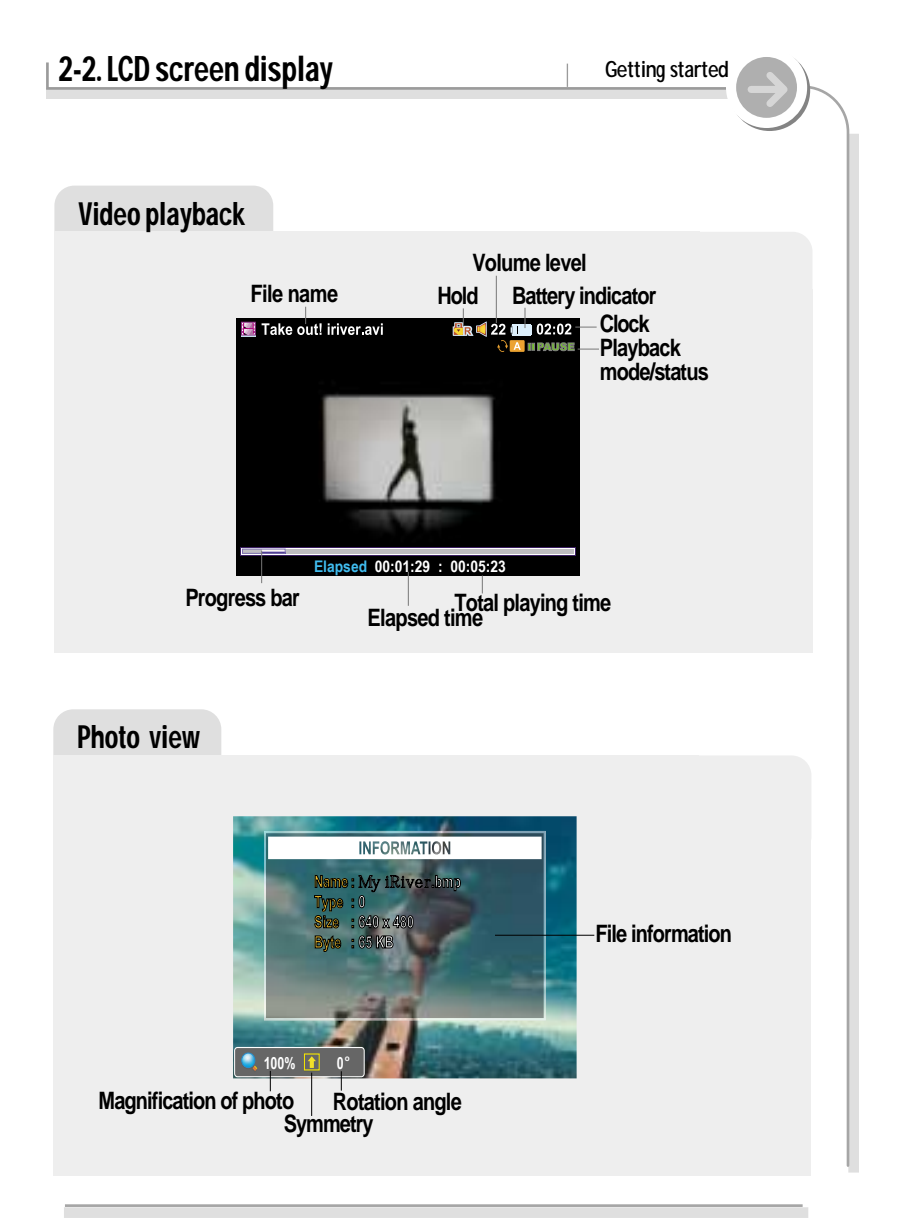

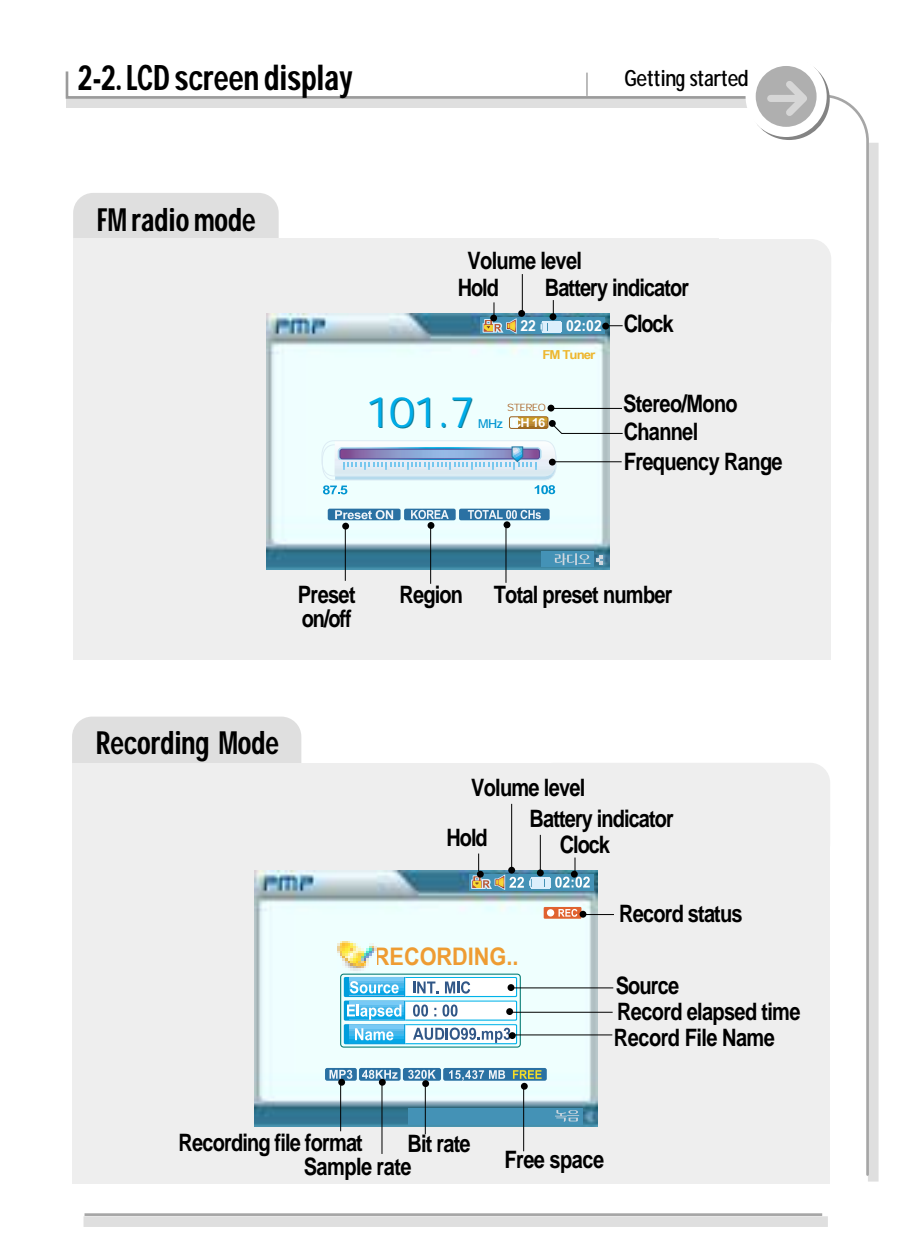

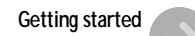

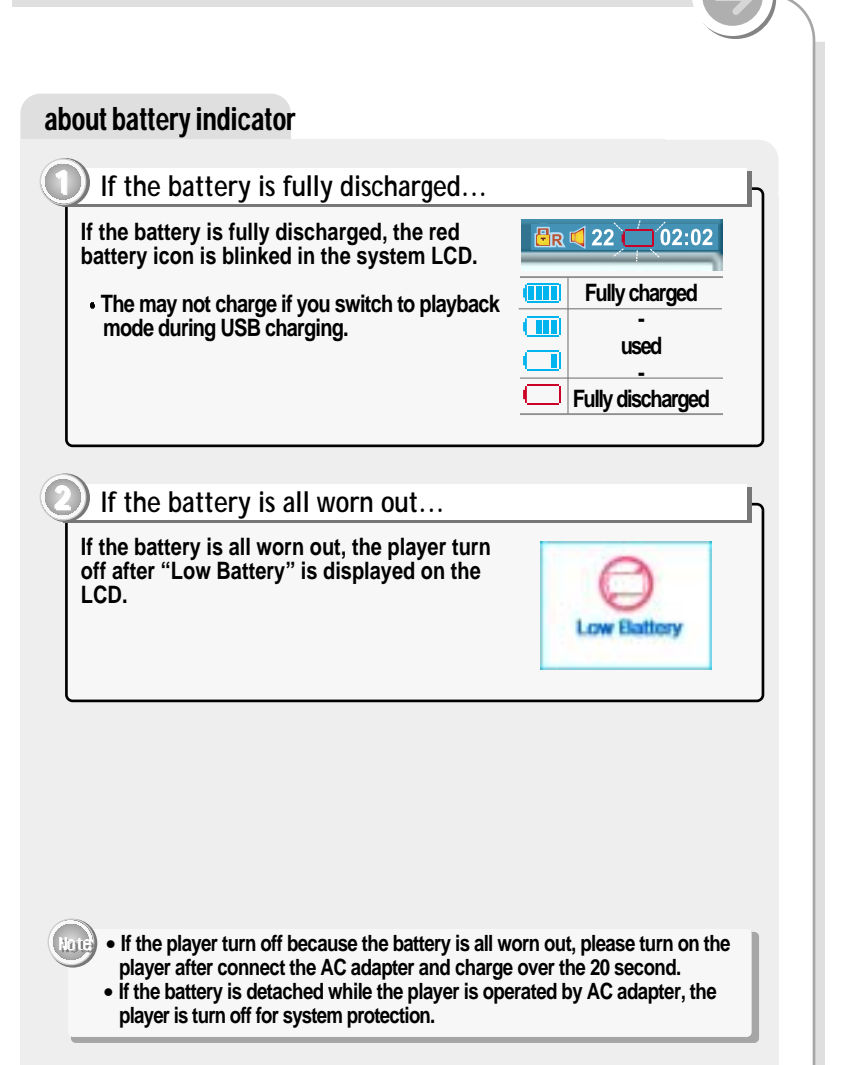

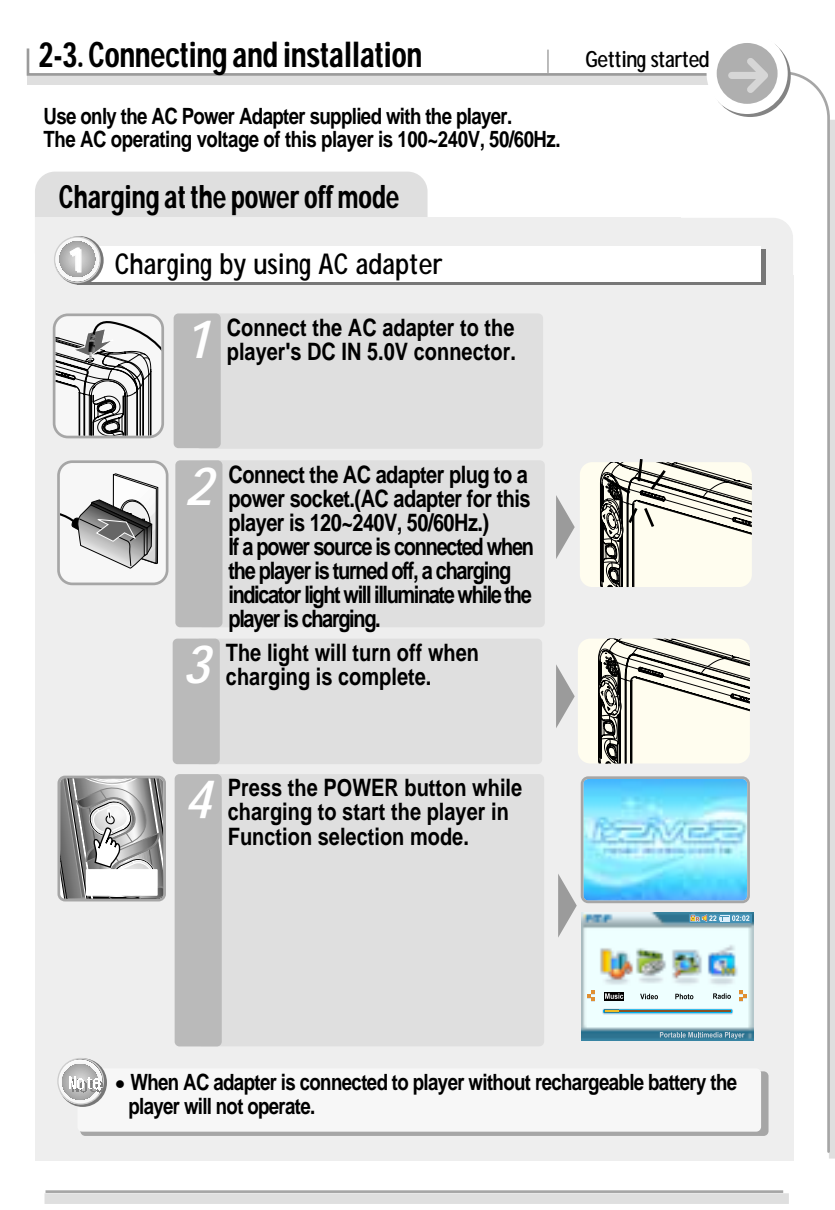

## **2-3. Connecting and installation Getting started** Charging at the power off mode **2 Charging by using USB cable** Push the USB lock to open the protective cover. Connect the USB cable to the *player* 's USB Port. **B**<sup>\*</sup>Type</sup>

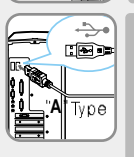

**Connect the USB cable to the PC's USB port. A charging indicator light will illuminate while the player is charging.** *3*

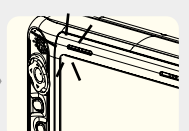

The light will turn off when charging is complete.

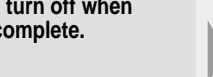

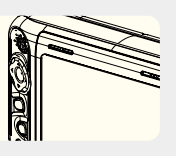

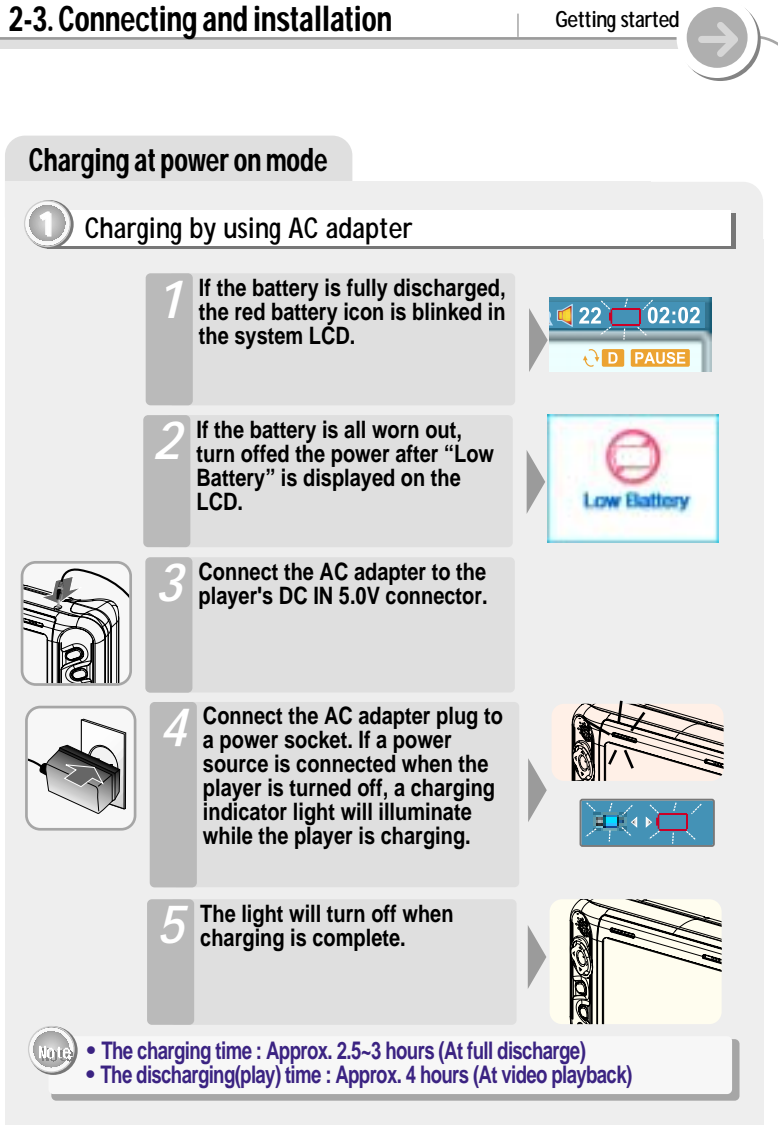

You can detach or attach the battery to for the new battery is changed.

#### About the Rechargeable battery

#### **1 Battery detach**

**Press the lock to release the battery and slide it out of the player.**

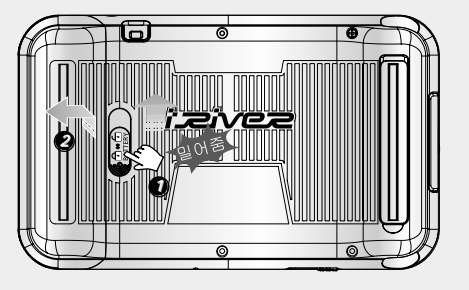

#### **2 Battery attach**

**Slide the battery onto the player until it locks into place.**

- " **Charge and store the battery at room temperature. It may not charge properly in hot or cold temperature environments.**
- " **Do to attempt to disassemble the battery. Do not expose the battery to open flame.**
- " **These activities could cause the battery to explode resulting in serious injury.**
- " **Do not contact the connectors of the battery to metal objects, or an electrical shock may occur.**

# **2-3. Connecting and installation Getting started** Connecting the remote control/earphones **1. Connect the remote control to the socket on the top of the player. 2. Connect the earphones jack to the earphone socket of the remote control.** Connecting to audio equipment **Line-In : Connects external input devices for Line-In recording. 1. Connect the Line-Out or earphone socket of the external device to the Line-In socket of the player with the Line In/Out cable. 2. Use the recording feature to record with the desired setting.**Po

#### **2-3. Connecting and installation Getting started**

#### Connecting to a TV

- **1. Select TV from "TV/HOLD/LCD" switch.**
- **2. Connect AV cable with player as shown on the diagram below.**
- **3. Connect RCA jack to the TV as shown on the diagram below. (Yellow - Video, White - Audio L.ch, Red - Audio R.ch)**

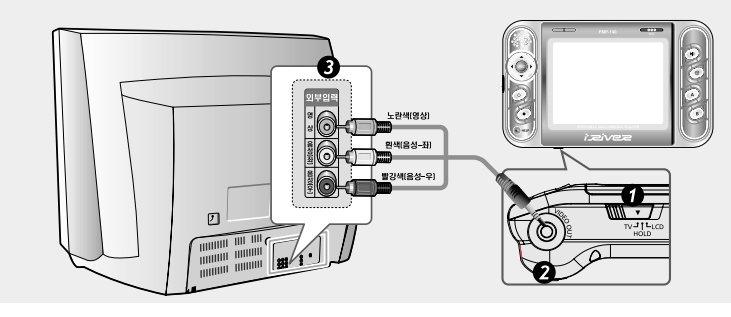

#### Connecting to external microphone

**To use an external microphone for recording, connect the external microphone cable to the Line-In/Video Out socket.**

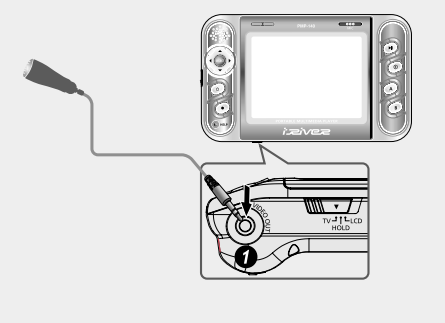

#### Operate the software

**Windows ME, Windows 2000 and Windows XP will recognize the PMP-100 as a USB drive automatically and you can use the player with out installing PMP Manager.** 

**For Windows 98 SE users, the PMP Manager must be installed for the computer to recognize the player.** 

**All users must install PMP Manager to use the Database function.** 

#### **1 PMP Manager installation**

**Insert the Installation CD into the CD-ROM drive. The installation will start automatically.** *1*

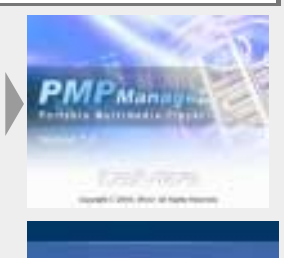

**Click "Next" to continue installation.** *2*

**If the product is connected, disconnect** *3* **it from the PC and press the "OK"**

**Select the folder to Install.** *4* **Click "OK".**

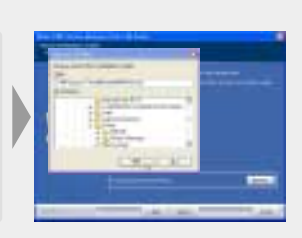

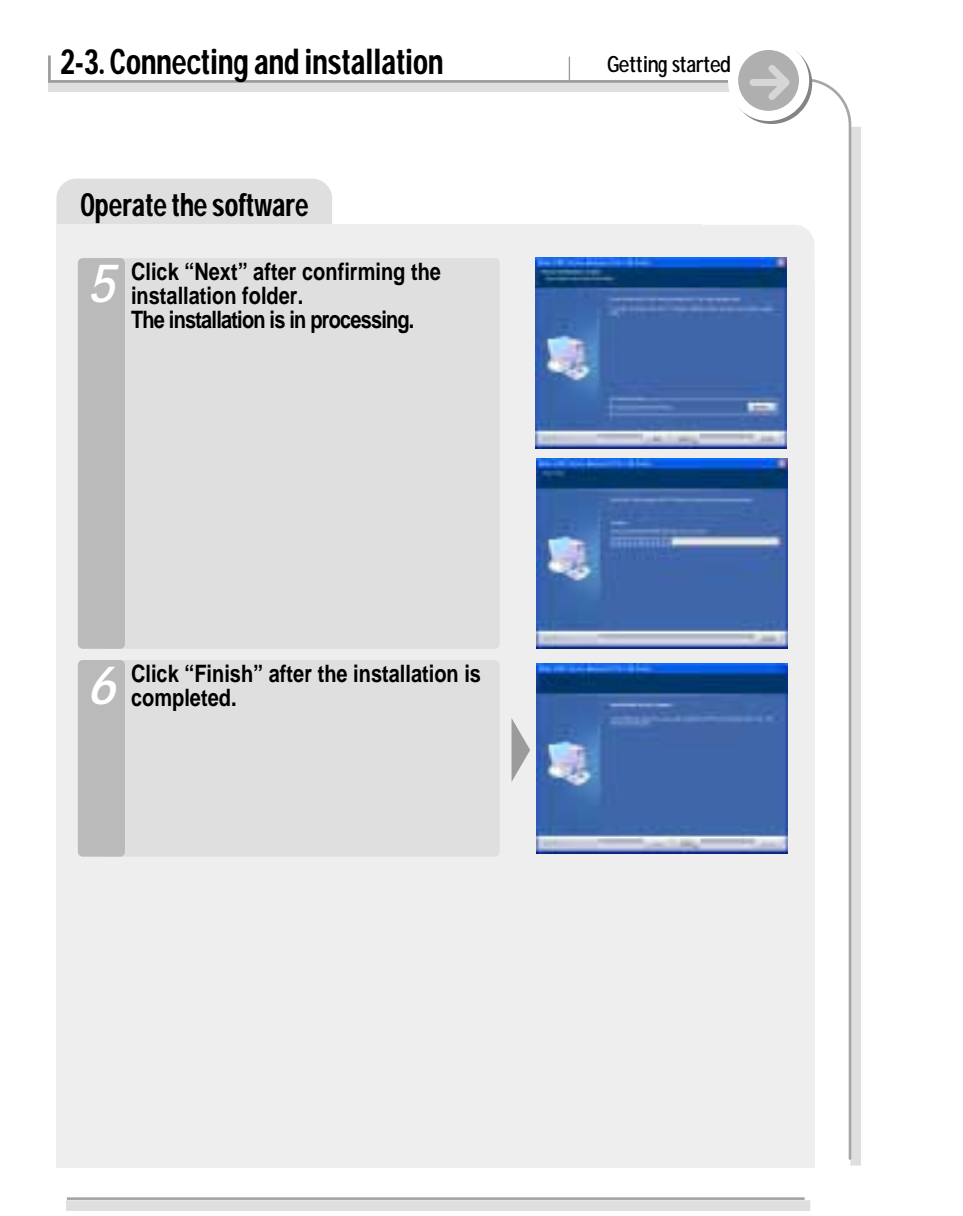

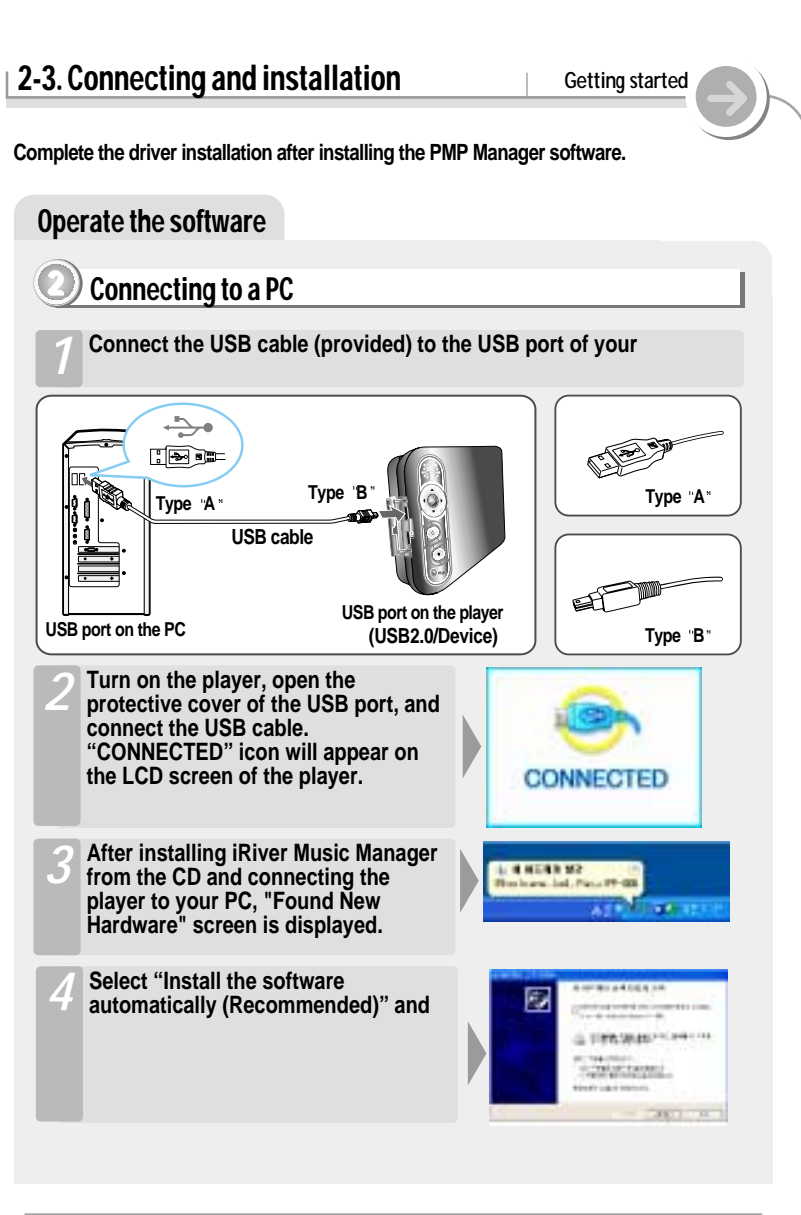

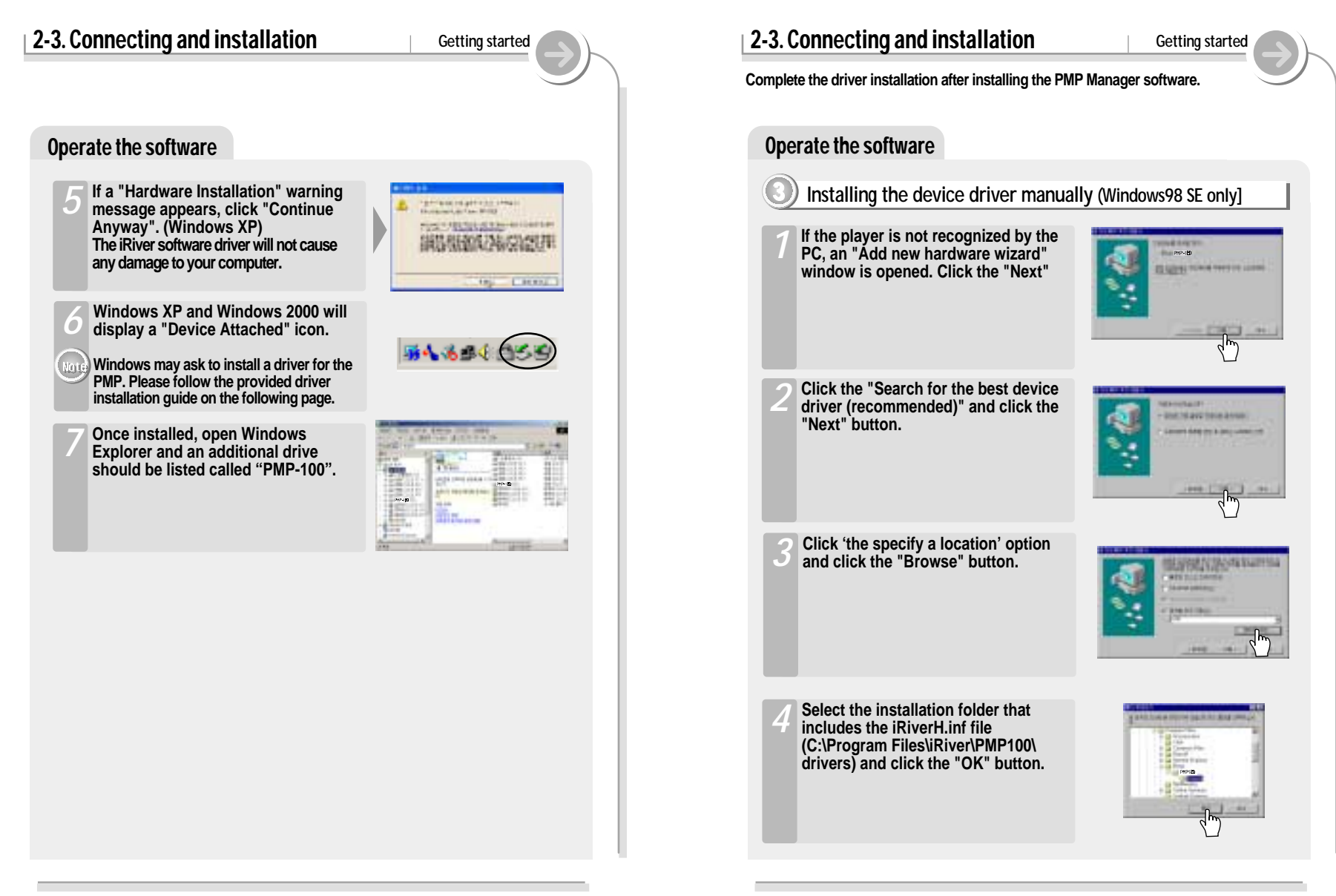

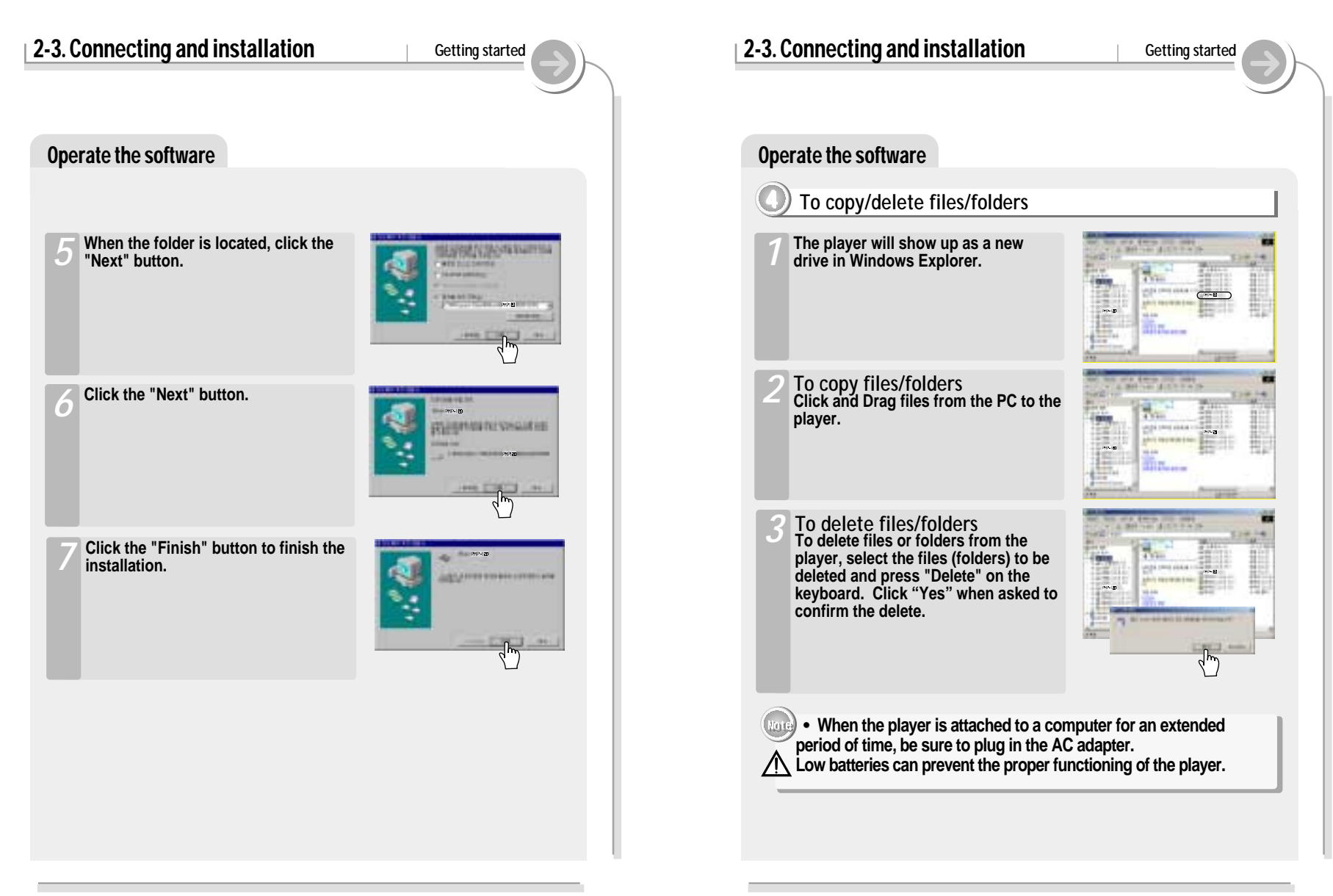

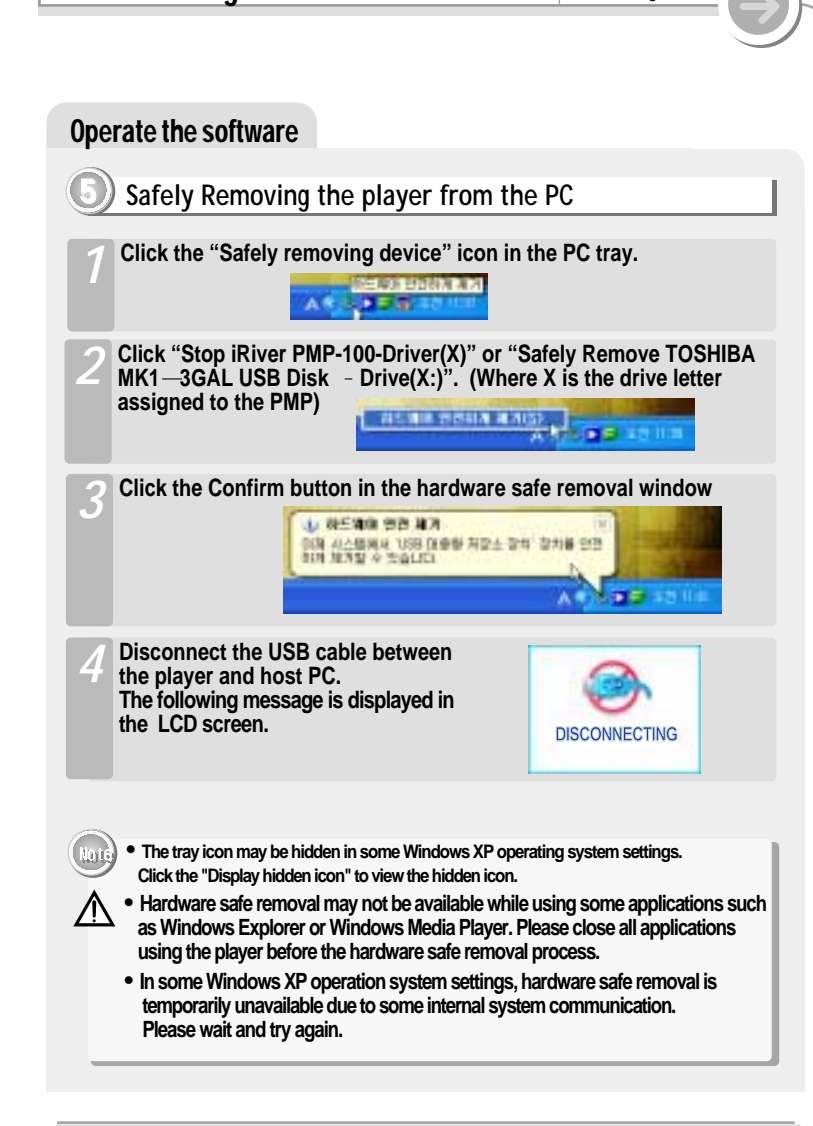

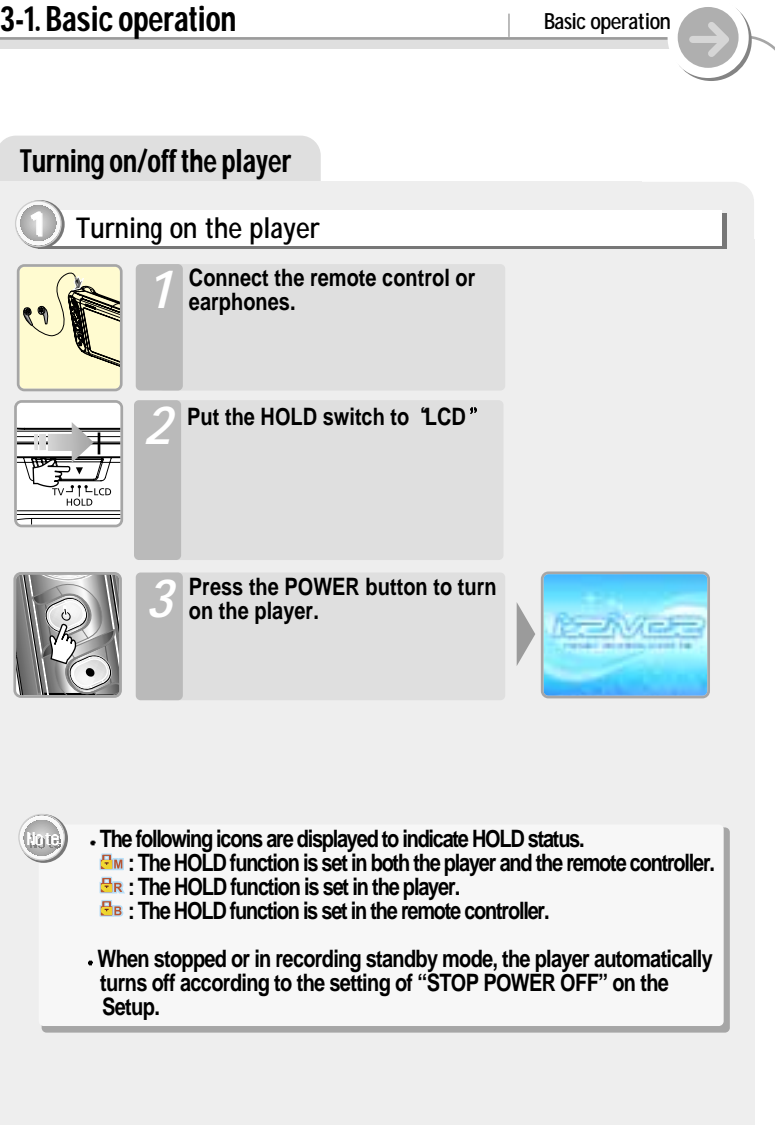